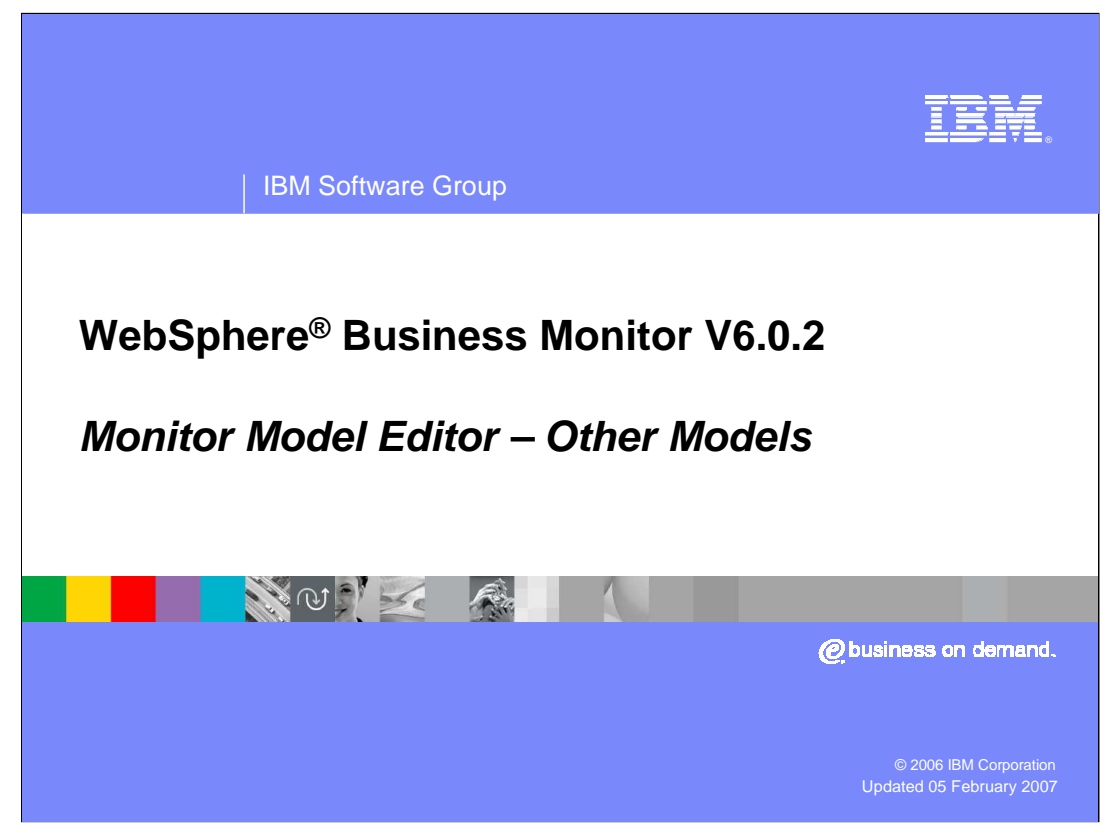

This presentation covers using the Monitor Model Editor (MME) to create sub-models.

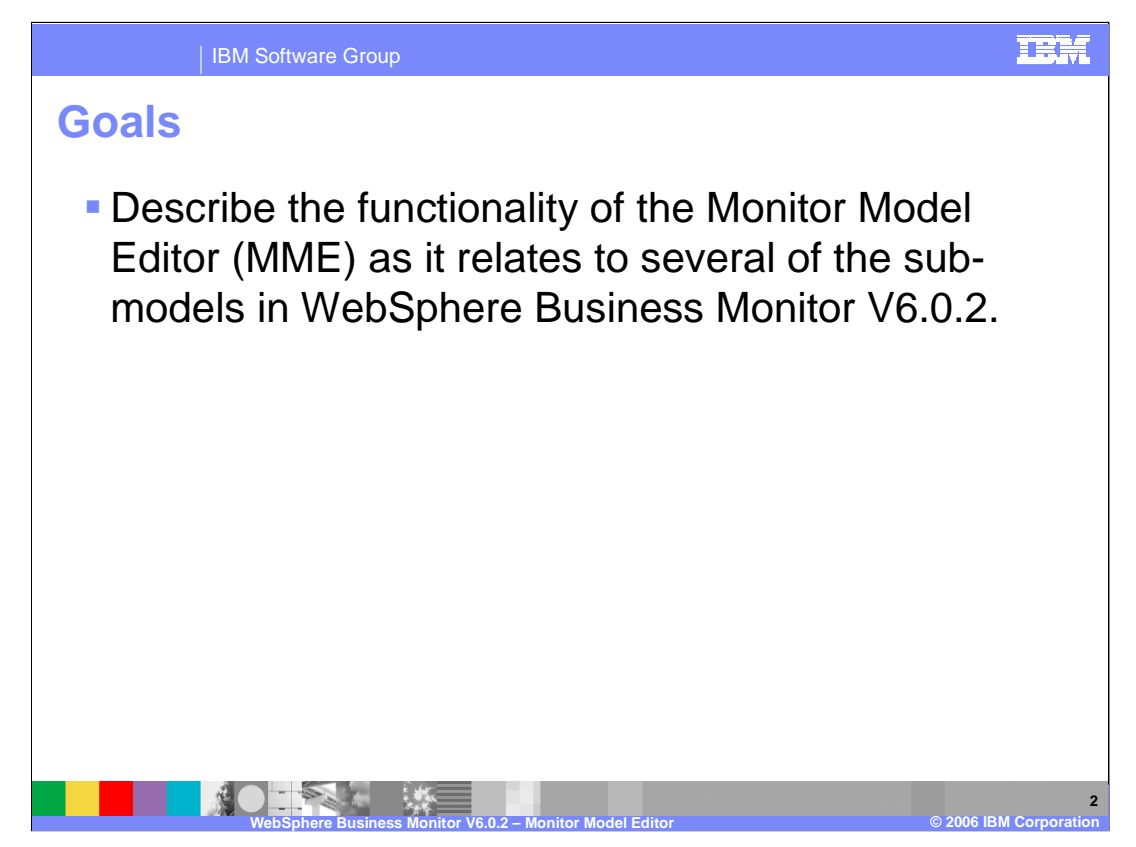

The goal of this presentation is to describe use of the Monitor Model Editor to create several of the sub-models for WebSphere Business Monitor V6.0.2.

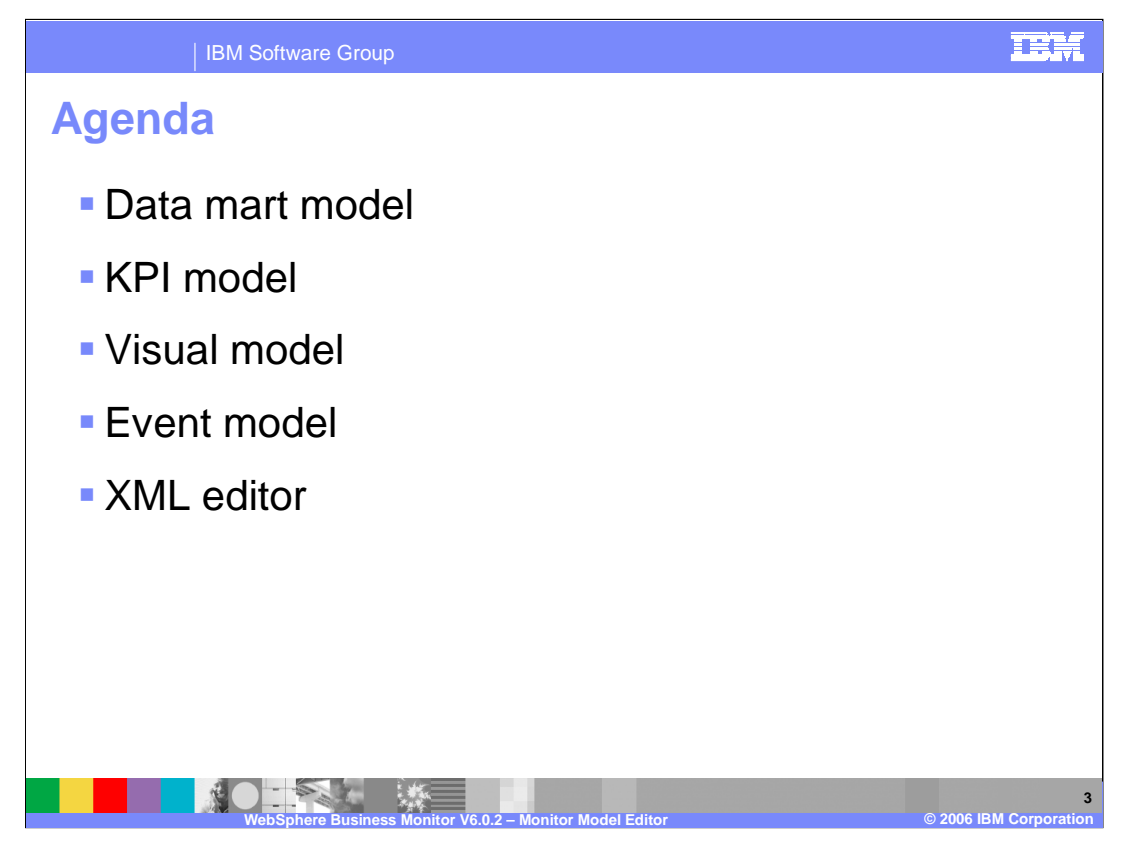

The agenda includes in-depth coverage of four of the five different sub-models within a monitor model and coverage of the XML editor.

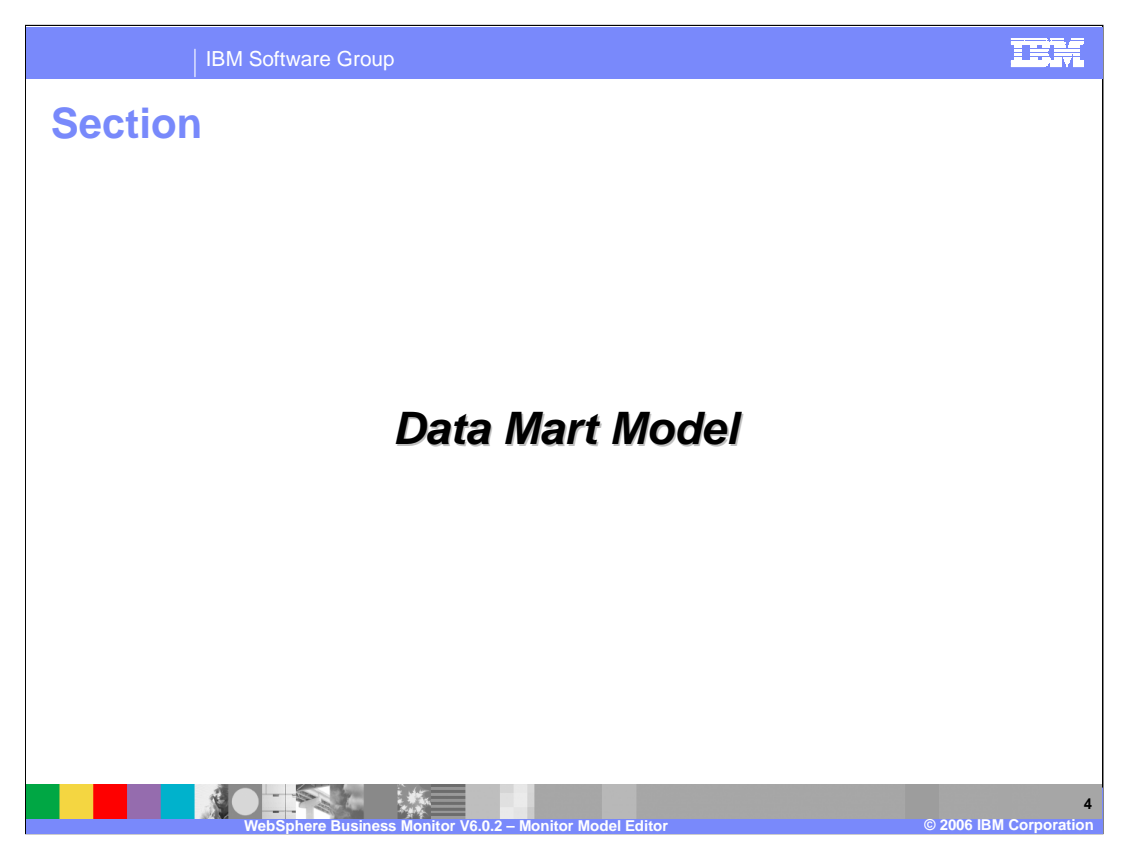

This section describes the data mart model in the MME.

WBMonitorV602\_MonitorModelEditor. ppt **Page 4 of 58** 

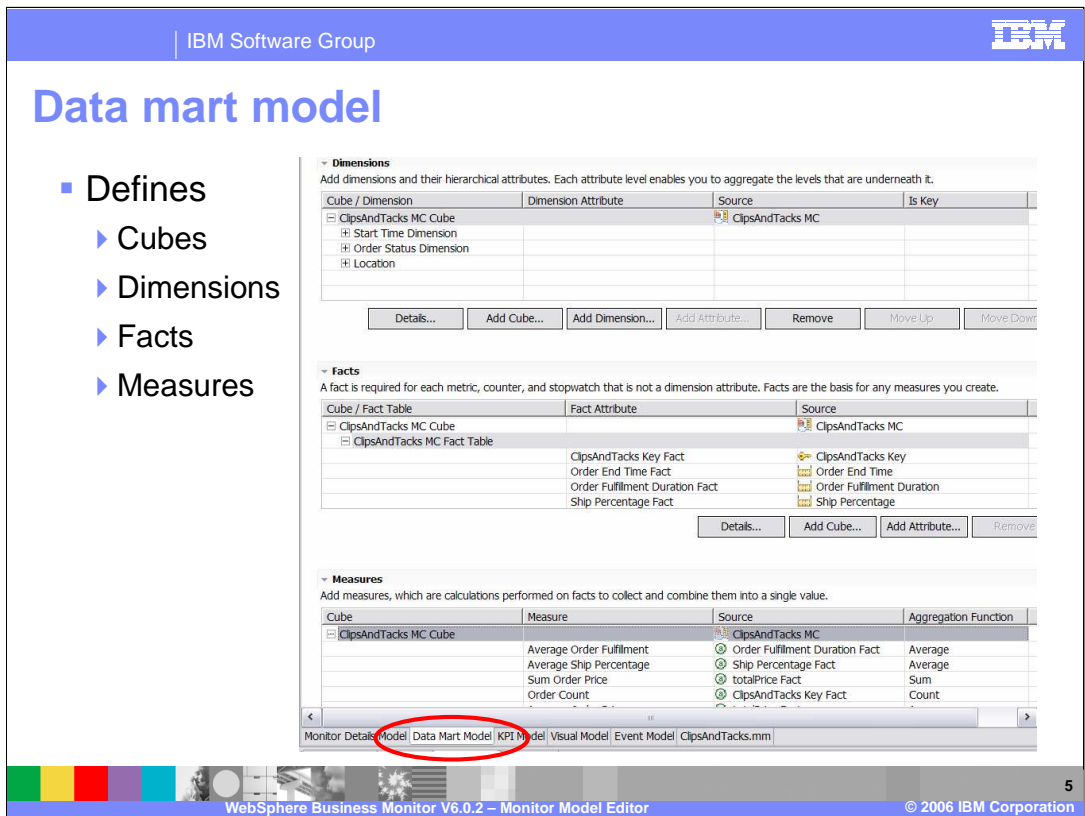

Shown here is a screen capture of the Data mart model in the MME, which is used to define cubes, dimensions, facts and measures.

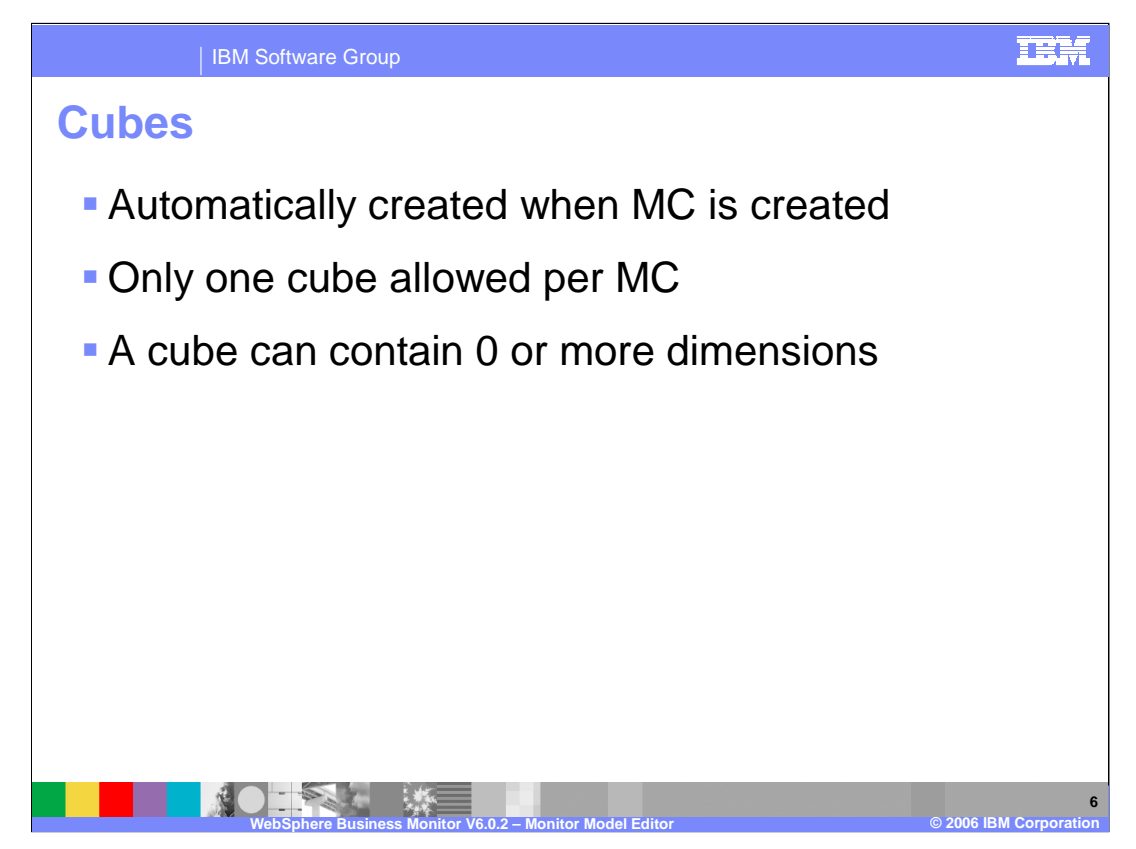

Cubes are automatically created when a monitoring context is created in the MME and only one cube is allowed per monitoring context. A cube can contain zero or more dimensions, which are used for multi-dimensional analysis.

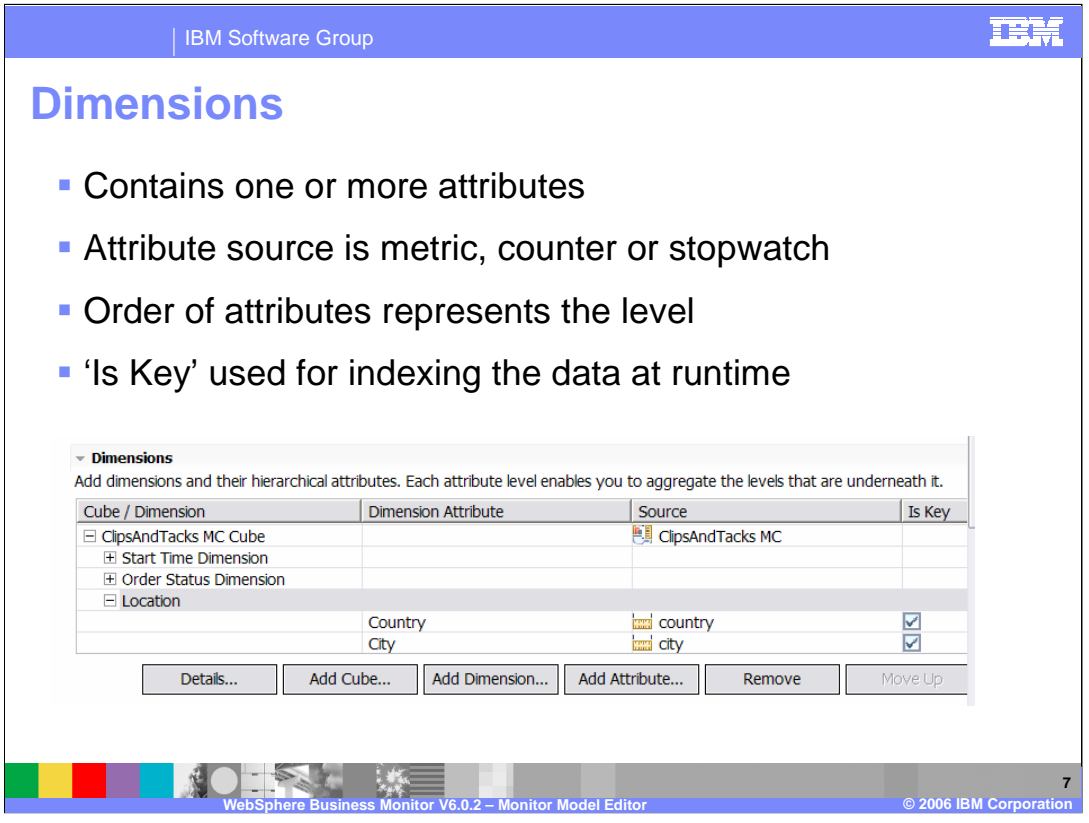

A dimension can contain one or more attributes, such as a metric, counter or a stopwatch. The order of the attributes is important and represents the level of each attribute. For example, in this screen capture, Location is a dimension and country and city are attributes of Location, allowing you to drill down on facts based on country first, then for a specific country to specific cities in that country. You can use the 'Is Key' checkbox to index the information for improved performance.

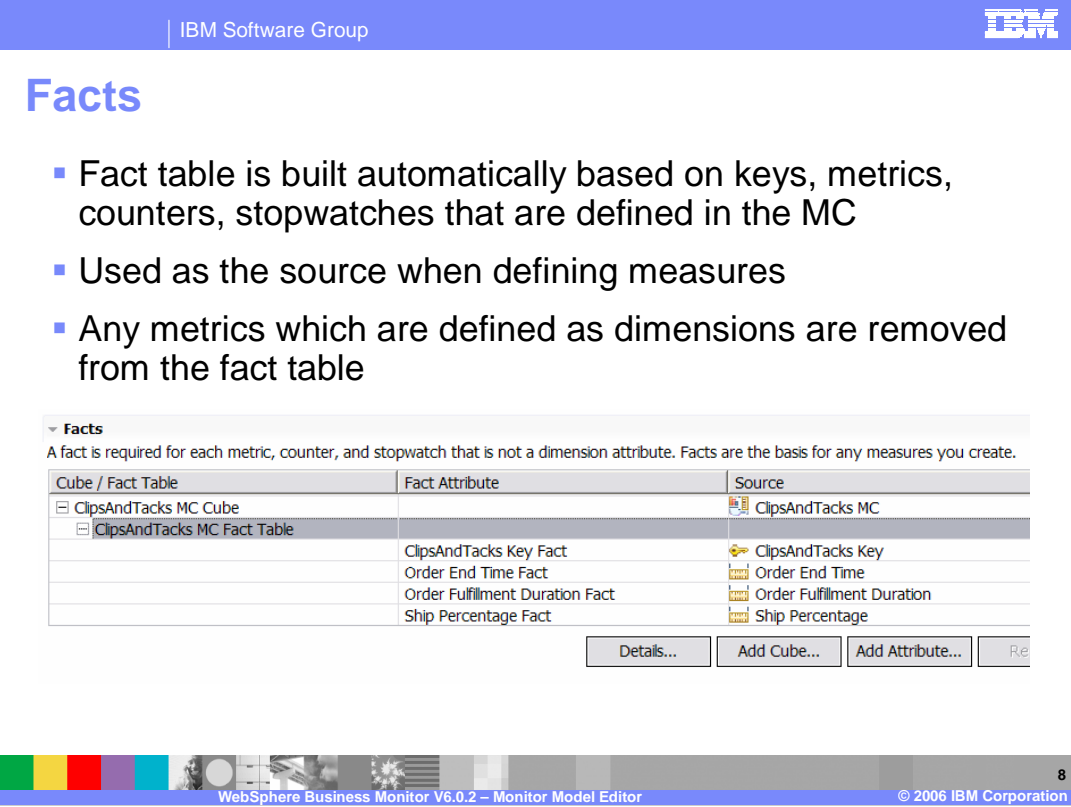

Facts are metrics that will be used for aggregation purposes. The fact table is built automatically based on the keys, metrics, counters and stopwatches that you define in the monitoring context. When you create an aggregate measure in the data mart model, you pick one of the facts in the fact table to be used as the source for the aggregation. A metric can be used as a dimension or a fact, but not both.

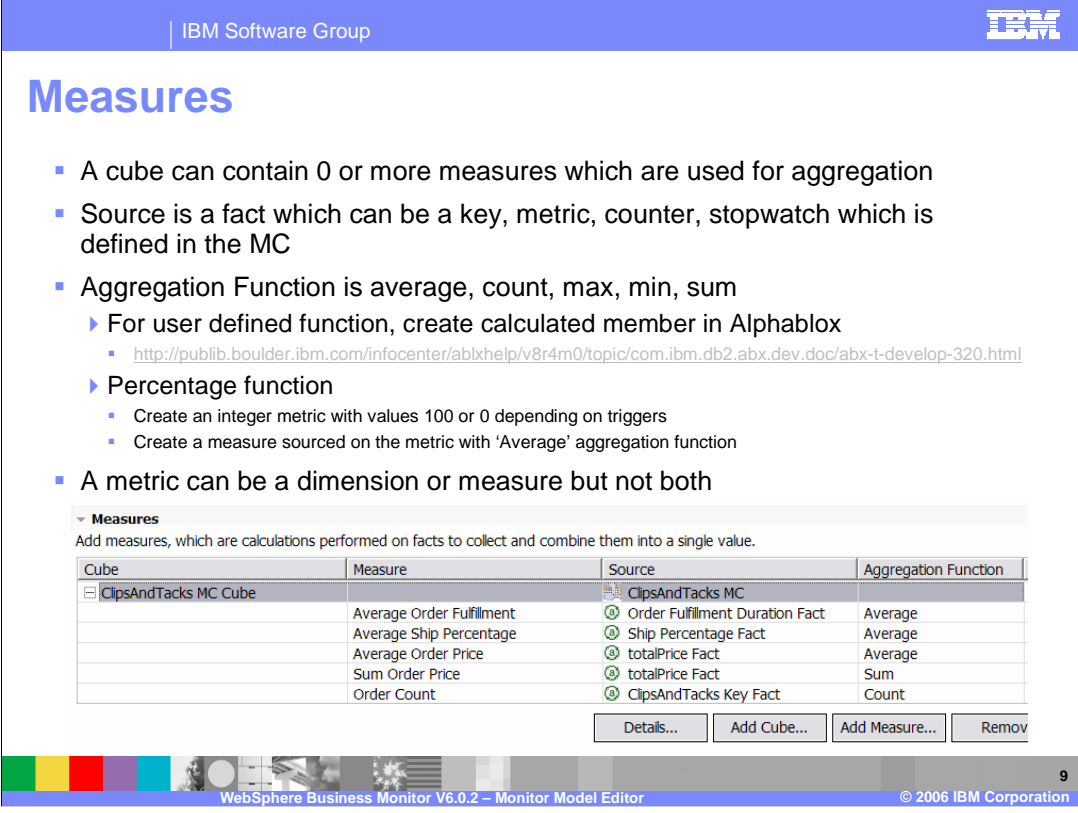

A measure is created to perform aggregations, especially as a source for a KPI. A cube can contain 0 or more measures. The source for the aggregate measure is a fact, which can be a key, metric, counter or stopwatch, in the fact table. The functions that are available for aggregation are average, count, max, min or sum. If a user-defined function is required, you can create what is called a calculated member in Alphablox.

If you need a percentage function, you can do this using a special integer metric which would contain value 100 or 0 depending on triggers within the model, which you can use to calculate the percentage using an average aggregation function on the metric.

A metric can be in a dimension or in a measure, but not both.

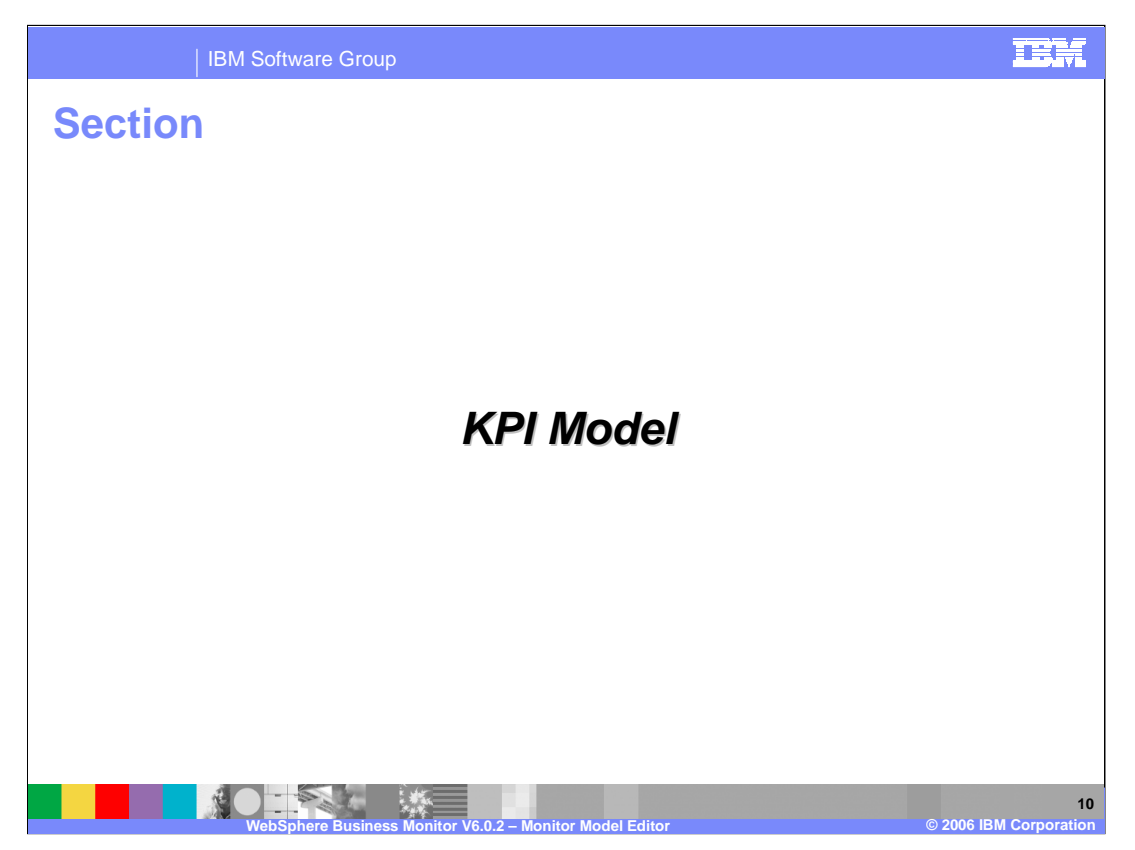

This section describes the Key Performance Indicator (KPI) model in the MME.

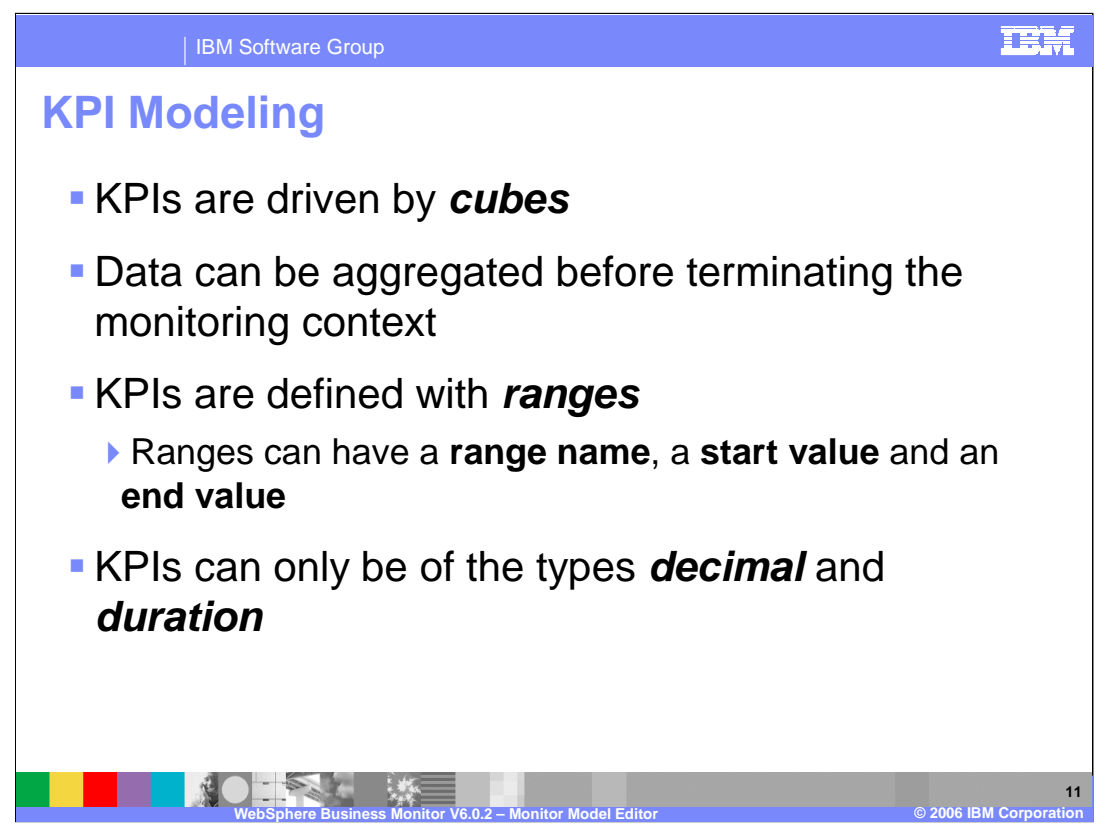

KPIs are aggregated metrics that have some acceptable range or target defined and allow you to calculate using some aggregation function such as min, max, sum, count, or average. They are driven by cubes in version 6.0.2, and data must be aggregated before terminating the MC. KPIs can be defined as type decimal or duration.

To work with KPI's in your model, you must click on the **KPI Model** Tab in MME. KPI values cannot be referenced directly from a Monitoring Context and likewise, Monitoring Context elements cannot be referenced directly from an element in a KPI context. Rather, outbound and inbound events must be created in the corresponding contexts to send and listen for this data.

WBMonitorV602 MonitorModelEditor. ppt **Page 11 of 58** 

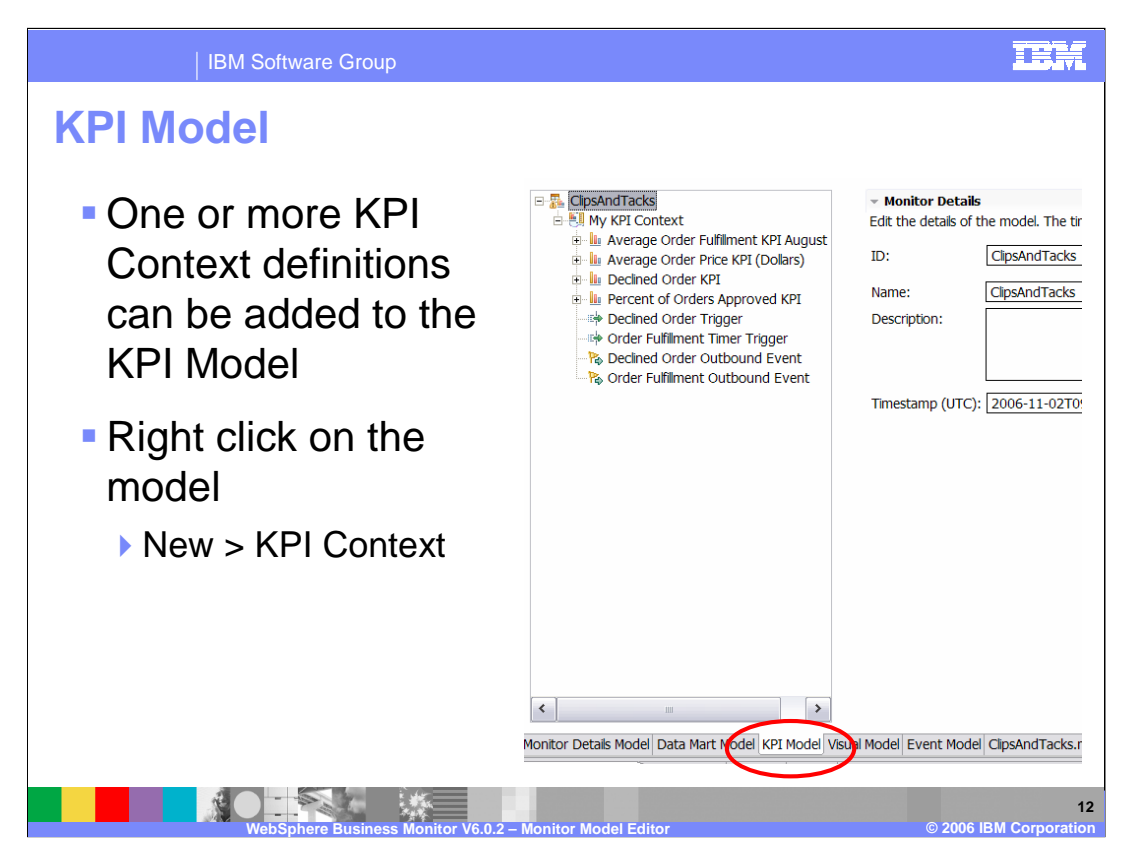

Shown here is a screen capture of the KPI model tab in the MME.

You can create one or more KPI contexts (KC), which are simply a container for your KPIs, per model. You can associate a separate SVG diagram in the visual model with each KC and MC in the model.

To create a new KC, right click on the model in the tree and select New, then KPI Context.

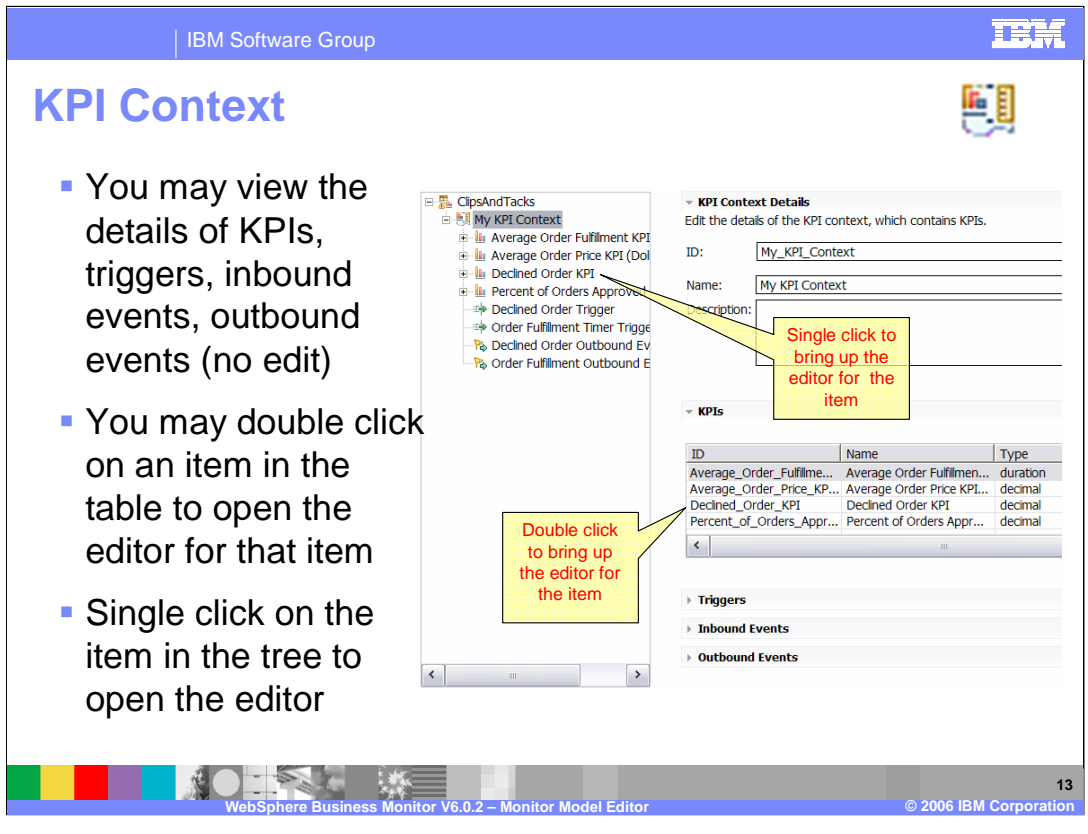

Shown here is a screen capture of the KPI Context page. You can define KPIs, triggers, inbound events and outbound events in the KC, so they are shown in the tree view. You can double click on an item in the table on the right side of the page or single click on the item in the tree to open the editor.

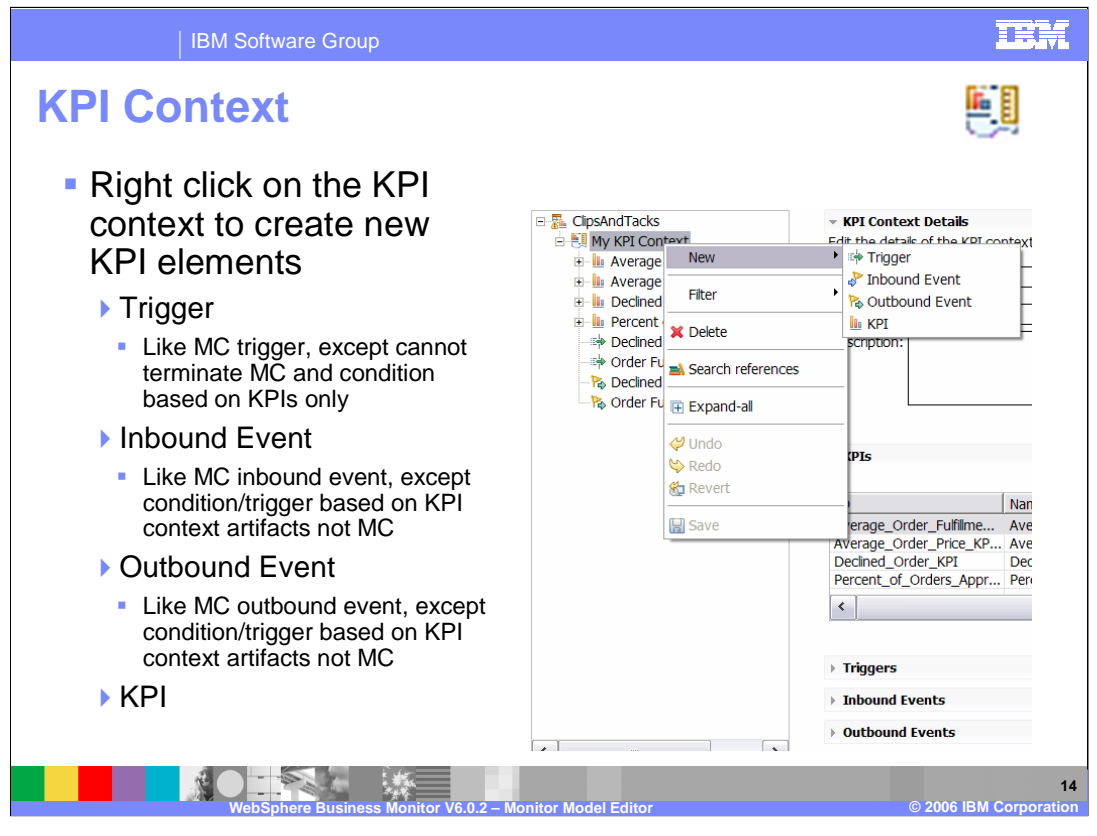

In the KPI Context, you can define triggers, inbound events, outbound events or KPIs. KC triggers can be evaluated based on inbound events or periodic evaluations, but they cannot terminate an MC and a KPI condition must be based on KPI values. An inbound event is used to trigger KPI calculations or outbound events in the KC. An outbound event can be used to emit business situation events or other events, based on triggers or inbound events defined in the KC. KPIs are defined in the KC to support key performance indicators for your business.

To create the four elements of the KC, right click on the KC in the tree and select New, then the element type.

WBMonitorV602 MonitorModelEditor. ppt **Page 14 of 58** 

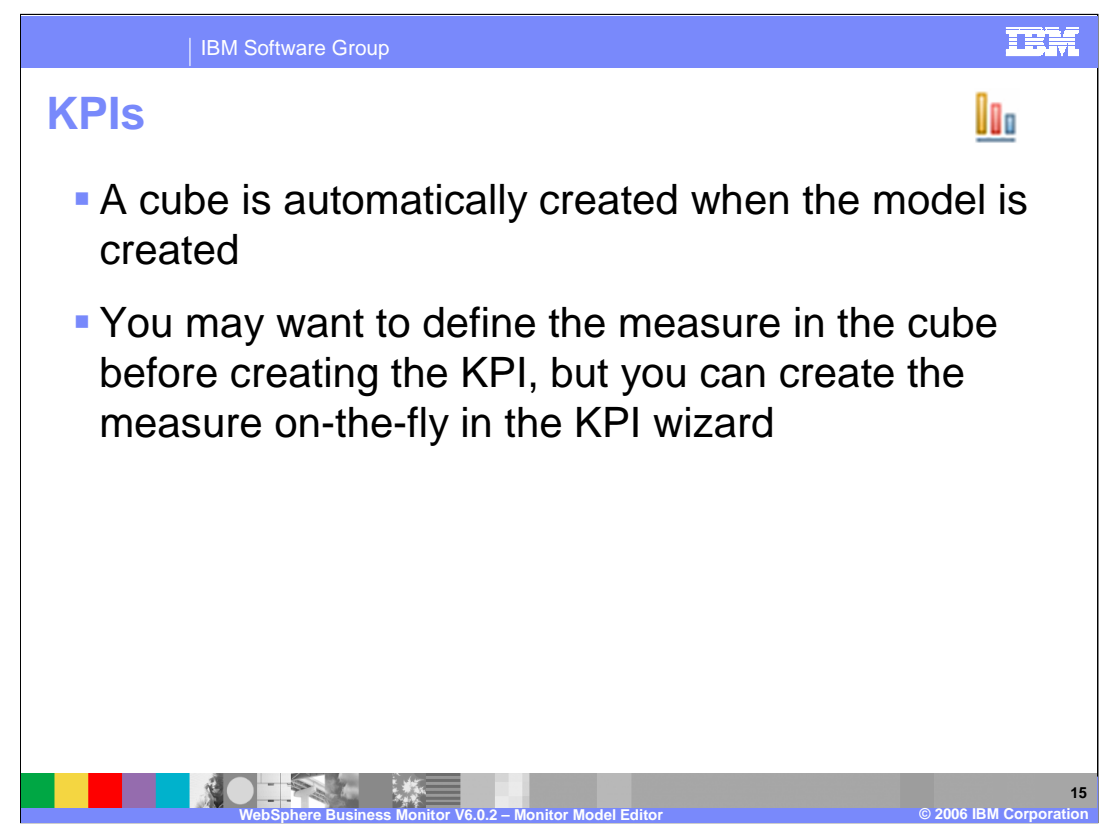

A KPI is based on cubes for version 6.0.2 and when you create a model, a cube is created for you in the model. You can create the measure in the data mart model for the cube prior to creation of the KPI, but you can also create the measure while you are using the KPI creation wizard.

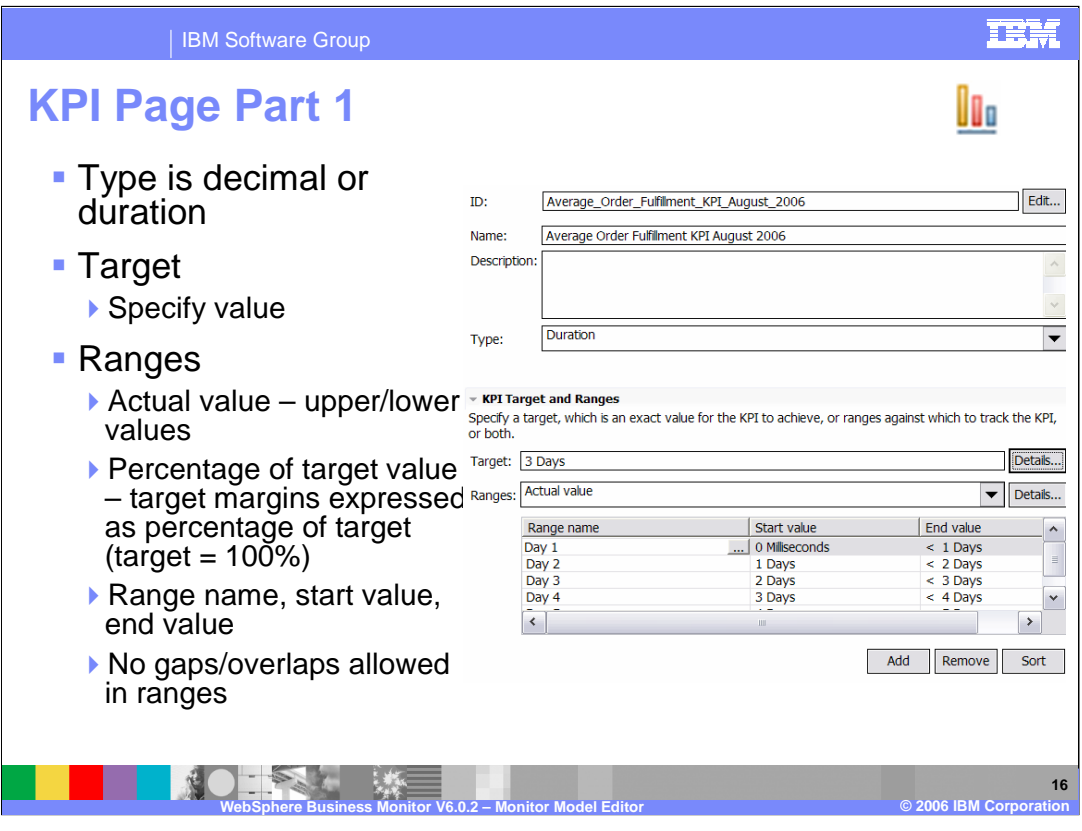

Shown here is a screen capture of the top portion of the KPI page in the MME, where the type can be defined as decimal or duration. You can optionally specify a target value for the KPI. For ranges, you can specify actual value or percentage of target value. For actual value, ranges will reference upper and lower bounds for the KPI range. For percentage of target value, the ranges will specify target margins as a percentage of the target where the target is 100 percent. For each range, you specify a name, start value and end value. Ranges must be contiguous so there cannot be any gaps in the ranges and ranges cannot overlap one another.

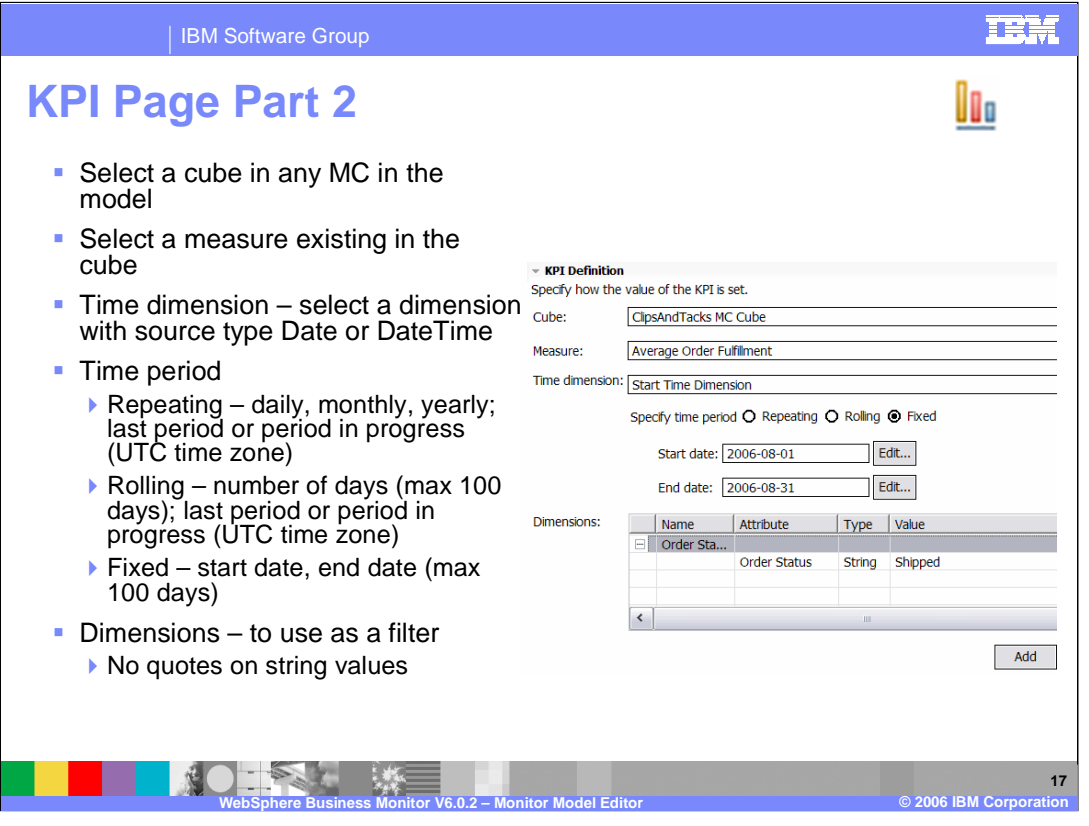

Shown here is the second part of the KPI definition page in the MME, where you select the cube from any monitoring context and a measure that was defined in the data mart model for that cube. You can optionally choose a time dimension to be used to restrict the KPI aggregation to specific time periods. The time periods can be repeating, rolling or fixed. Repeating periods can be daily, monthly, or yearly and based on the last completed period or the period in progress. Rolling periods are specified as a number of days and fixed periods are specified as a specific start date and end date. The repeating and rolling periods are based on the UTC time zone, and the rolling and fixed periods have a limit of 100 days.

You can optionally specify a dimension to be used as a filter. In the example you see that this KPI is only going to show values where the Order Status metric is set to 'Shipped' and you do not use quotes here for specifying the attribute value.

Best practice is to name the KPI to include the time period information and dimension filter information. On the KPI views, this information is available, but you have to navigate to edit mode in the view to find it.

WBMonitorV602 MonitorModelEditor. ppt **Page 17 of 58** 

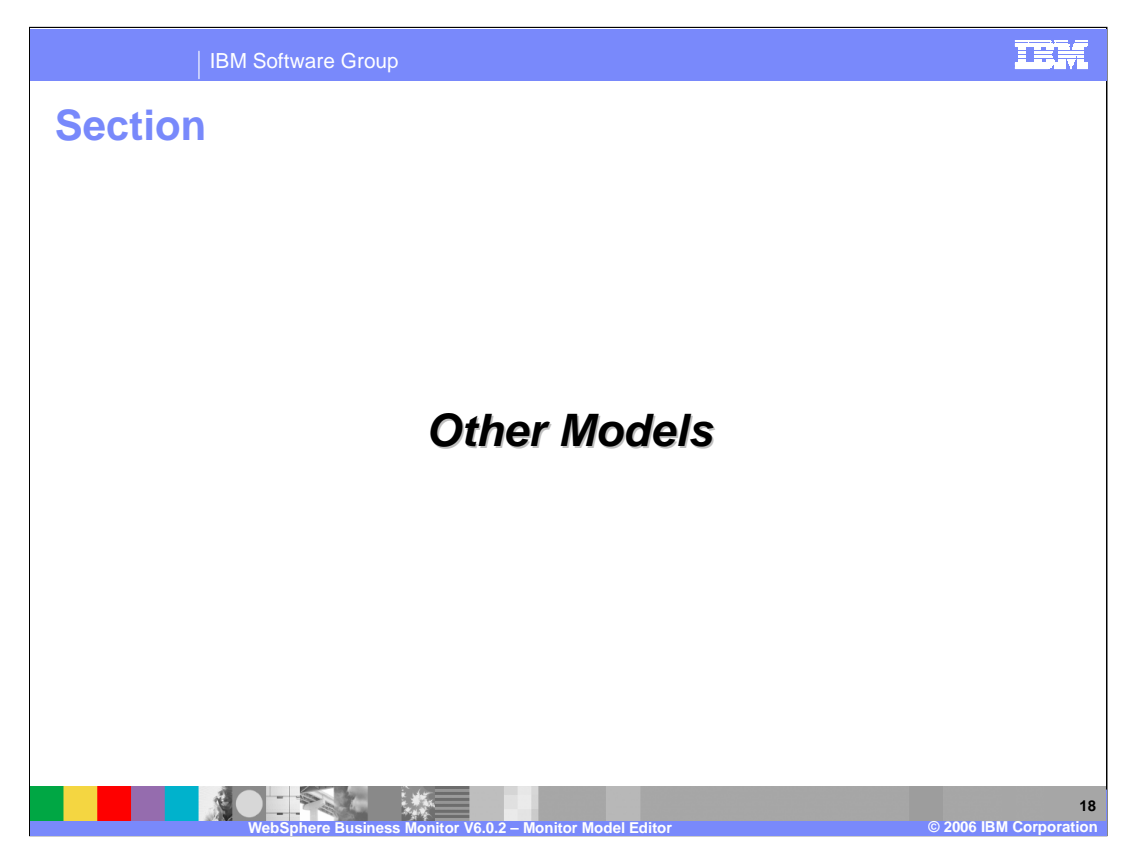

This section describes other models not previously covered in this presentation.

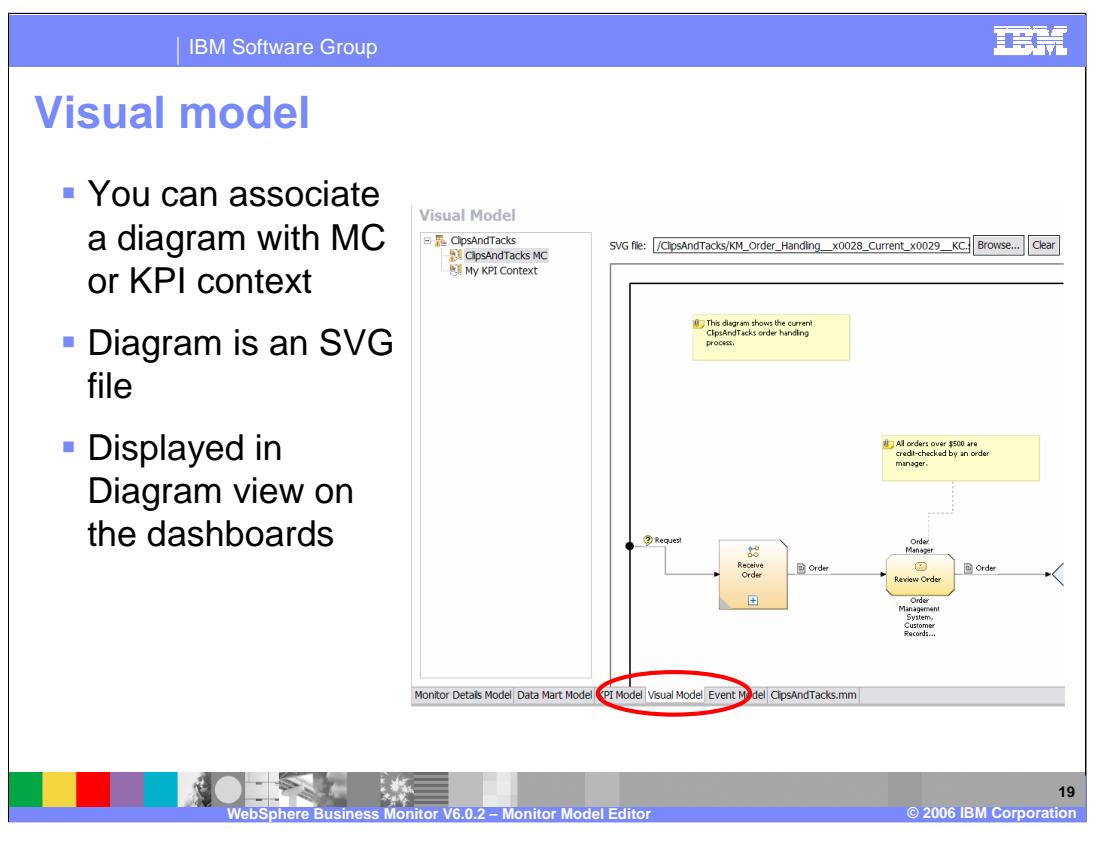

Bt clicking the Visual Model tab in the model, you can associate one SVG diagram with each monitoring context and each KPI context in the model. These diagrams are displayed on the Diagram view on the Monitor dashboard. You can also use the XML model editor to add visual model constructs to the XML model, so you can annotate the SVG diagrams to display metric values or KPI values or to perform other functions such as changing the colors of shapes or performing inter-diagram navigation.

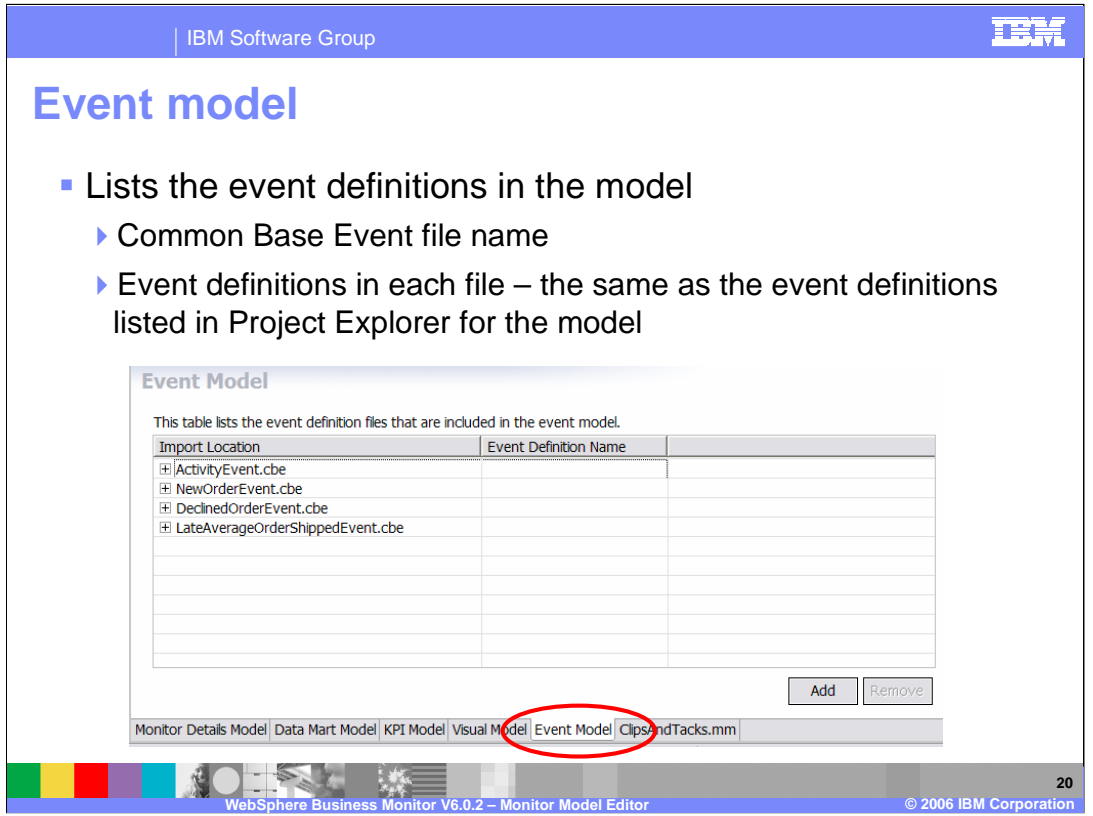

By clicking on the Event Model tab in the MME, you can see the event definitions that have been imported into the project. Each event definition is a filename that ends with the .cbe extension. There may be one or more Common Base Event definitions in each file and you will see the event types listed in the project explorer view.

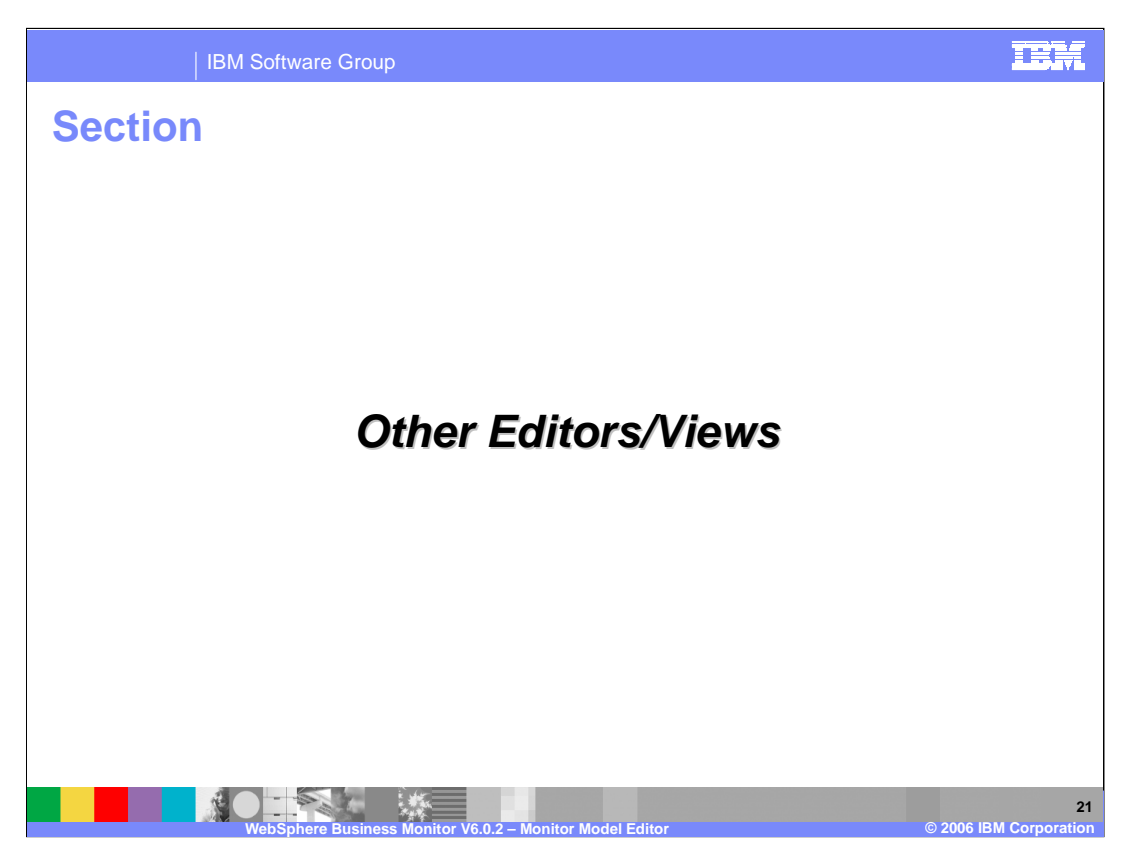

This section describes other editors and views in the MME.

WBMonitorV602\_MonitorModelEditor. ppt **Page 21 of 58** 

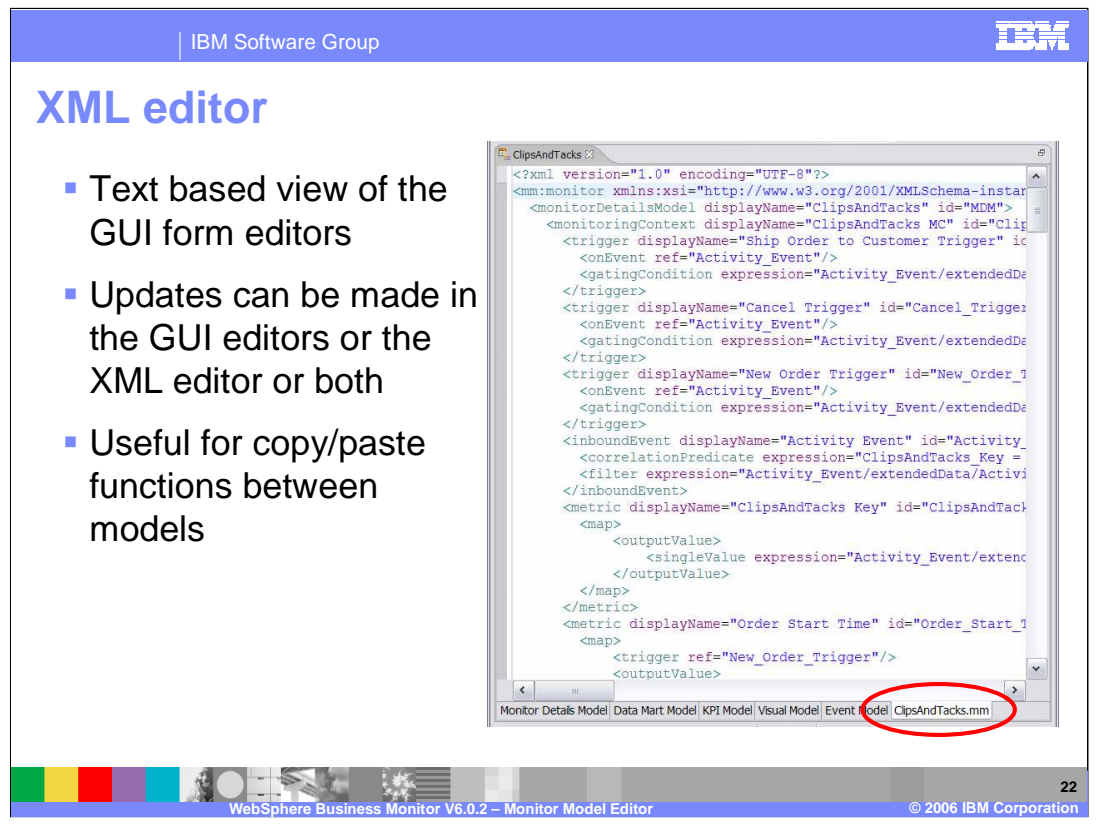

By clicking on the modelName.mm tab in the MME, you will open the XML text editor for the monitor model file. When updating the monitor model using the graphical pages, the XML mm file is created for you in the background. You can use the graphical pages or the XML editor to update the model. The XML text editor is useful if you need to copy portions of another model into a new model. Just like for the graphical pages, when you make changes using the XML editor then save the changes, validation occurs immediately and you can see errors in the problems view.

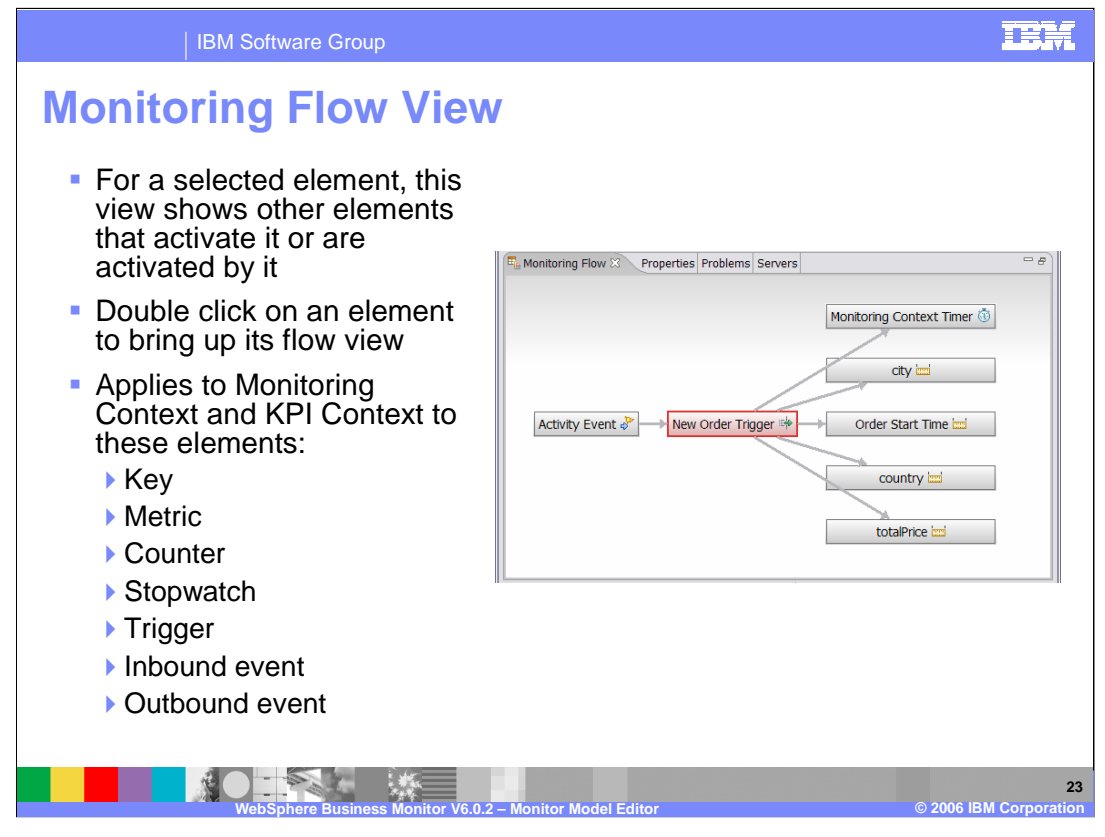

The Monitoring Flow view shows the relationship that exists between elements in the model, so if you select an element in the tree of the Monitor Details model or the KPI model, you will see that element and any other elements that it activates or that activate it. To see the flow view for any other element of the flow view, double click on an element in the flow.

The monitoring flow view applies to MCs and KCs and only to keys, metrics, counters, stopwatches, triggers, and inbound and outbound events.

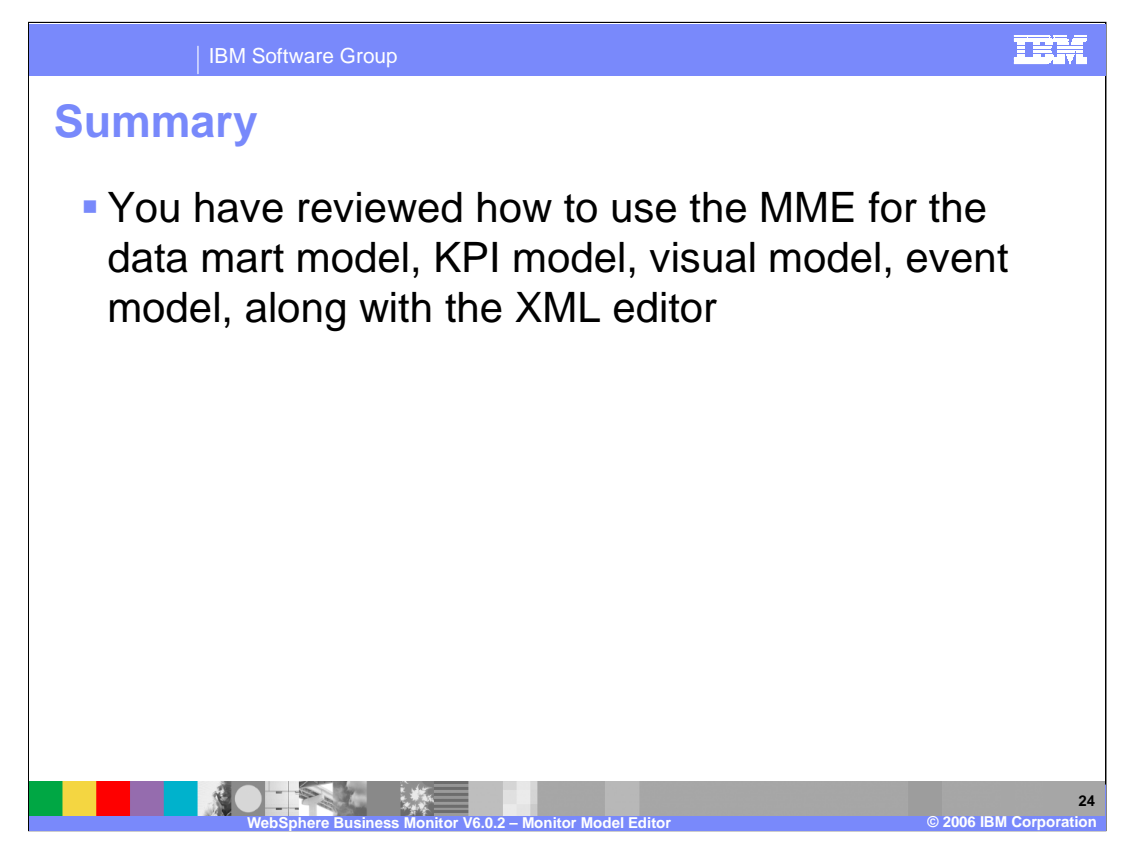

In summary, this presentation provided a review of how to use the MME to maintain four of the five sub-models in WebSphere Business Monitor V6.0.2, along with the XML editor and Monitoring flow view.

| IBM Software Group

## TEM

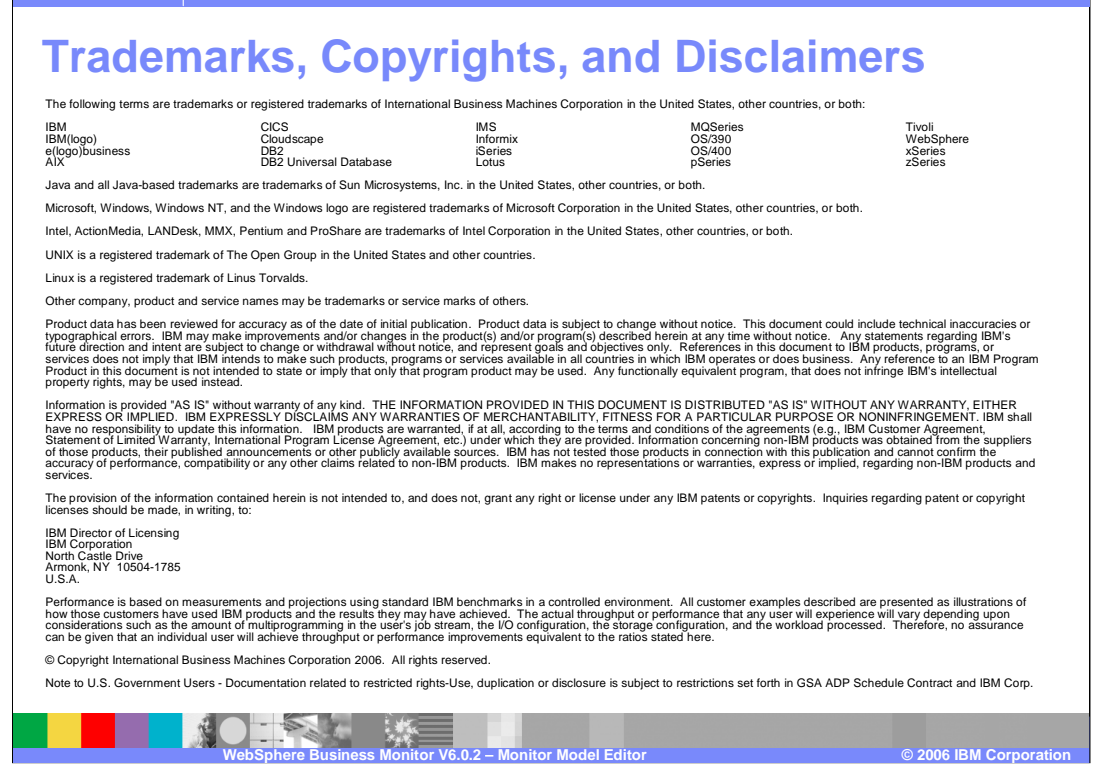

WBMonitorV602\_MonitorModelEditor. ppt **Page 25 of 58**